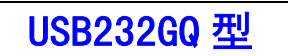

# USB/RS-232 全信号高速光隔转换器

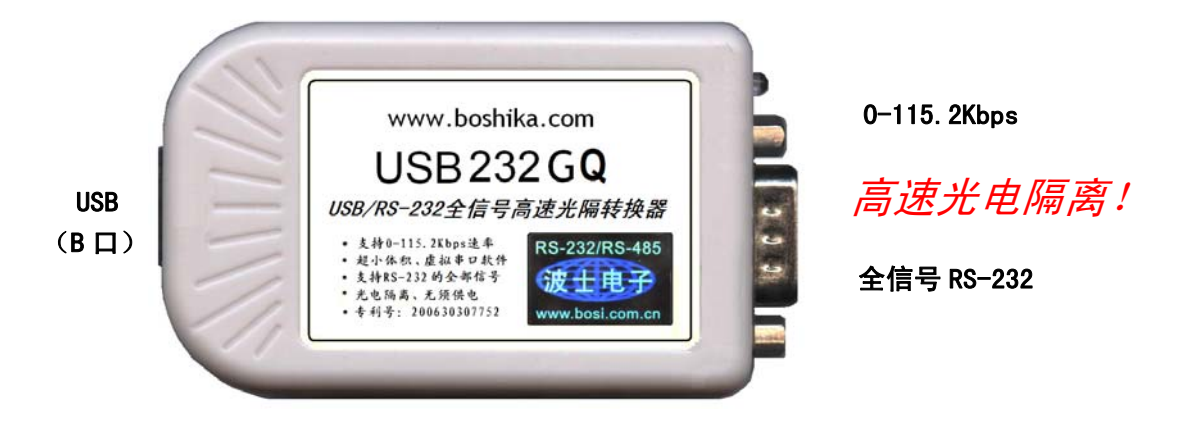

#### 专利号:200630307752。世界上最小的光隔 USB/RS-232 全信号转换器!

波仕 USB232GO 高速光电隔离微型 USB/RS-232 全信号转换器秉承波仕转换器的一贯特色,具有超小型的外 形(80\*23\*47mm)、带 RS-232 全部信号,可以虚拟成为本地 COM 串口(COM1-COM256)、无须修改已有的串口通信软 件。同时波仕赠送 USB-串口影射程序。

波仕 USB232GQ 是世界上最小的、也是使用最简便的光隔 USB/串口转换器、实现了 USB 与串口的光电隔离。 USB232GQ 是波仕全新一代产品。专利产品,谨防假冒!

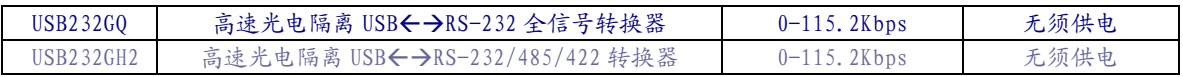

波仕 USB/串口转换器实现 USB 与 RS-232 串口设备相互通讯的一种协议转换装置(USB 协议-串行通信协议)。在通信主机 (USB)和 RS-232 串口设备之间,无论是通信主机发送信息至指定的 RS-232 串口设备或是 RS-232 串口设备发送信息至指定通信主机,都可以经其轻易且正确地传输。 波仕 USB232GQ 系列提供一个 USB 口,一个隔离的全信号 RS-232 串口等。

### 硬件安装

将 USB232GQ 型 USB/串口转换器通过配套的 USB 延长线(A 型 USB 口到 B 型 USB 口)外插到 计算机的 USB 口。在串口插座旁边有一个小 LED(发光二极管),当 USB232GQ 产品接通后 LED 会 一直亮着。

波仕 USB232GQ 产品的 RS-232 串口端是一个 DB-9 针座,具有 RS-232 全部信号的引脚。RS-232 口与 PC 机的 DB-9 针 RS-232 口引脚分配完全相同。

|          |            | ┙          |            |            | ◡          |            |                      |                        |  |
|----------|------------|------------|------------|------------|------------|------------|----------------------|------------------------|--|
| $RS-232$ | <b>DCD</b> | <b>RXD</b> | <b>TXD</b> | <b>DTR</b> | <b>GND</b> | <b>DSR</b> | <b>DTC</b><br>11 L V | $\cap$ m $\cap$<br>しょり |  |

DB-9 针端的引脚分配如下:

USB232GQ 实现了 USB 与串口(RS-232)之间的 2500V 光电隔离。USB232GQ 的 RS-232 的最 高通信速率为 115.2Kbps。

## 软件安装

USB232GQ 配套有一根 1 米长的 USB 延长电缆和驱动软件(一张光盘)。2011 款的 USB232GQ 驱动程序与波仕 USB232GH2 的驱动软件相同,为 FTDI 的驱动程序,支持 Windows 7/XP/ vista /me/CE、LINUX、iMAC 等。

按照以下步骤安装 USB232GQ 转换器驱动软件:

将 USB232GQ 的 USB 电缆插到计算机的 USB 口、计算机会自动检测到 USB232GQ 并且 显示"发现新硬件",将 USB232GQ 的配套光盘插入计算机的光驱,按"自动查找"计算机会 自动找到驱动程序,最后按"完成"结束。

用户可以查看"控制面板"的"系统\设备管理器\端口", 就会发现自动分配给 USB232GQ 一个新的 COM 口号码。记住这个 COM 口号码。用户可以查看"控制面板"的"系统\设备管理 器\端口", 就会发现自动分配给 USB232GQ 一个新的 COM 口号码。记住这个 COM 口号码。 如果要更改 COM 口号码, 在 Windows XP 下, 桌面→我的电脑\属性→硬件→设备管理器→端口 →通信端口(找到 USB232GQ 的)\属性→端口设置→高级→COM 端口号,用户就可以更改 COM 口号码了。可以强行改为已经被占用的 COM 口的号码。

# 性能特点

- ——直接外插 USB 口,无须外接电源! ——无须供电而且还可以对外输出隔离 5V 电源。 ——串口为 RS-232 全部信号! ——自动识别串口号,当作新的 COM 口!
- ——软件只需修改串口号即可,无须重新编写。——驱动软件同波仕 USB232GH2 转换器。